## **學分費繳交申請流程**

步驟 1:登入學生資訊系統→各項申請→學分費繳交申請

步驟 2:確認「修課學分數」、「應繳交學分數」並選擇「修習原因」

## 步驟 3:點選「送出申請」

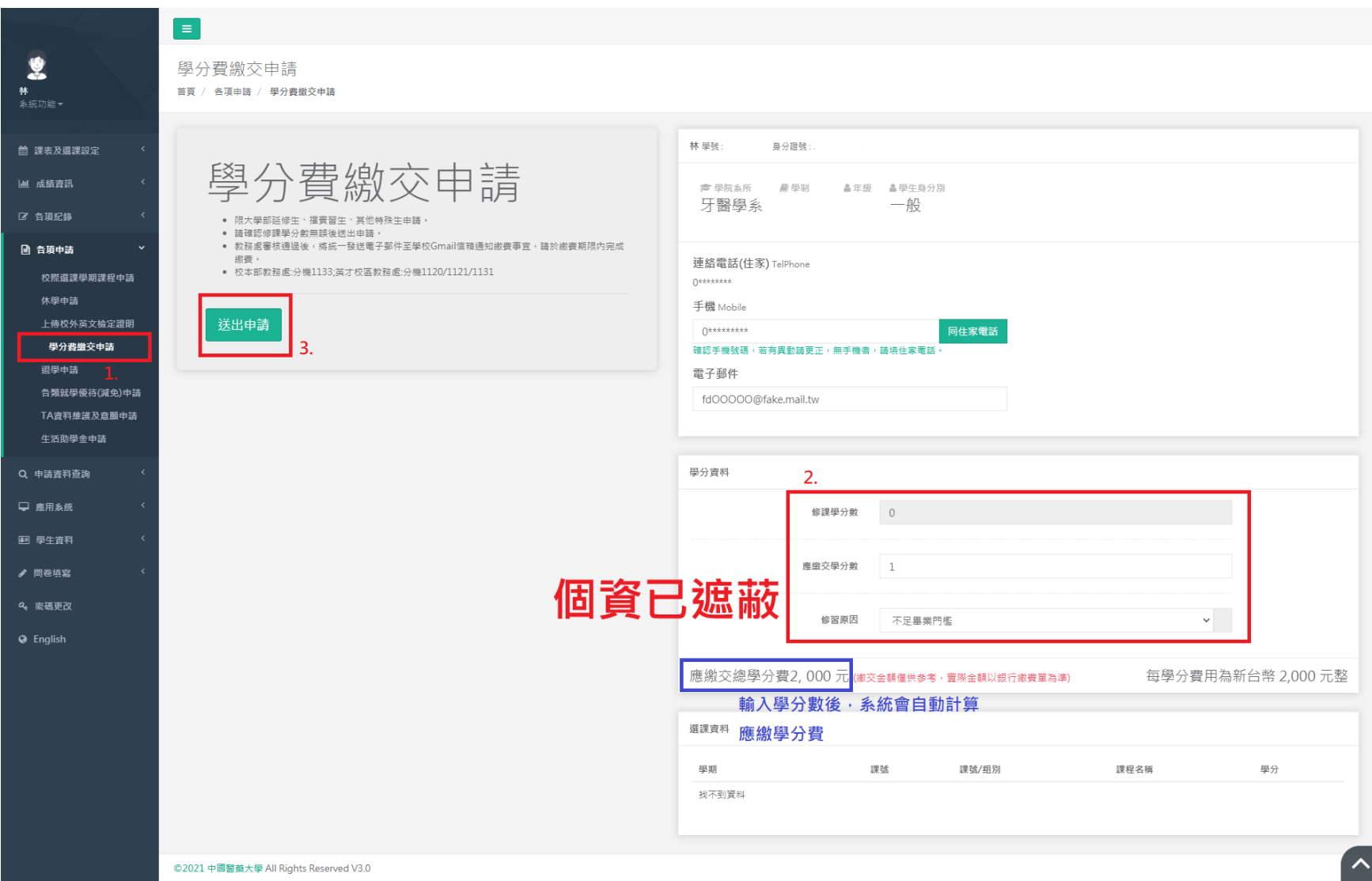